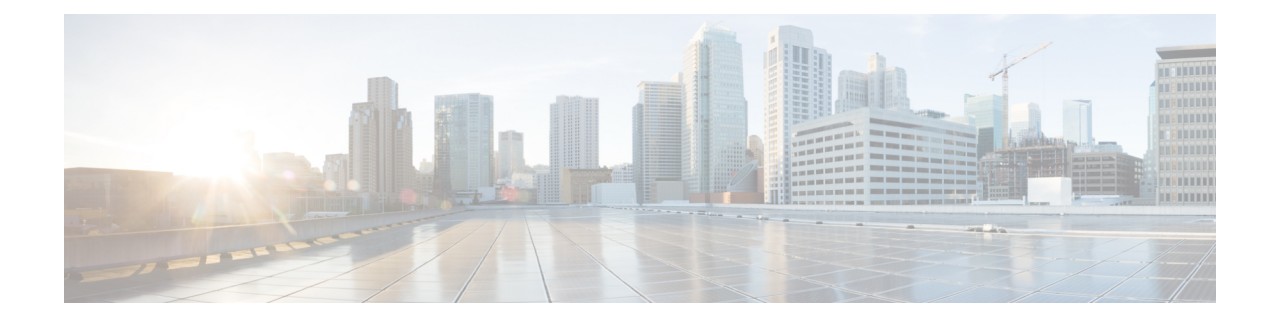

## **DHCP Service Configuration Mode Commands**

The Dynamic Host Control Protocol (DHCP) Configuration Mode is used to create and manage DHCP service instances for the current context.

**Command Modes** Exec > Global Configuration > Context Configuration > DHCP Service Configuration

**configure > context** *context\_name* **> dhcp-service** *service\_name*

Entering the above command sequence results in the following prompt:

[*context\_name*]*host\_name*(config-dhcp-service)#

Ú

The commands or keywords/variables that are available are dependent on platform type, product version, and installed license(s). **Important**

- [allow,](#page-1-0) on page 2
- [bind,](#page-2-0) on page 3
- [default,](#page-4-0) on page 5
- dhcp [chaddr-validate,](#page-5-0) on page 6
- dhcp [client-identifier,](#page-6-0) on page 7
- dhcp [deadtime,](#page-8-0) on page 9
- dhcp [detect-dead-server,](#page-9-0) on page 10
- [dhcp](#page-10-0) ip vrf, on page 11
- dhcp [server,](#page-11-0) on page 12
- dhcp server [selection-algorithm,](#page-13-0) on page 14
- end, on [page](#page-14-0) 15
- exit, on [page](#page-14-1) 15
- [lease-duration,](#page-14-2) on page 15
- [lease-time,](#page-15-0) on page 16
- [max-retransmissions,](#page-16-0) on page 17
- [retransmission-timeout,](#page-17-0) on page 18
- [T1-threshold,](#page-18-0) on page 19
- [T2-threshold,](#page-18-1) on page 19

 $\mathbf I$ 

## <span id="page-1-0"></span>**allow**

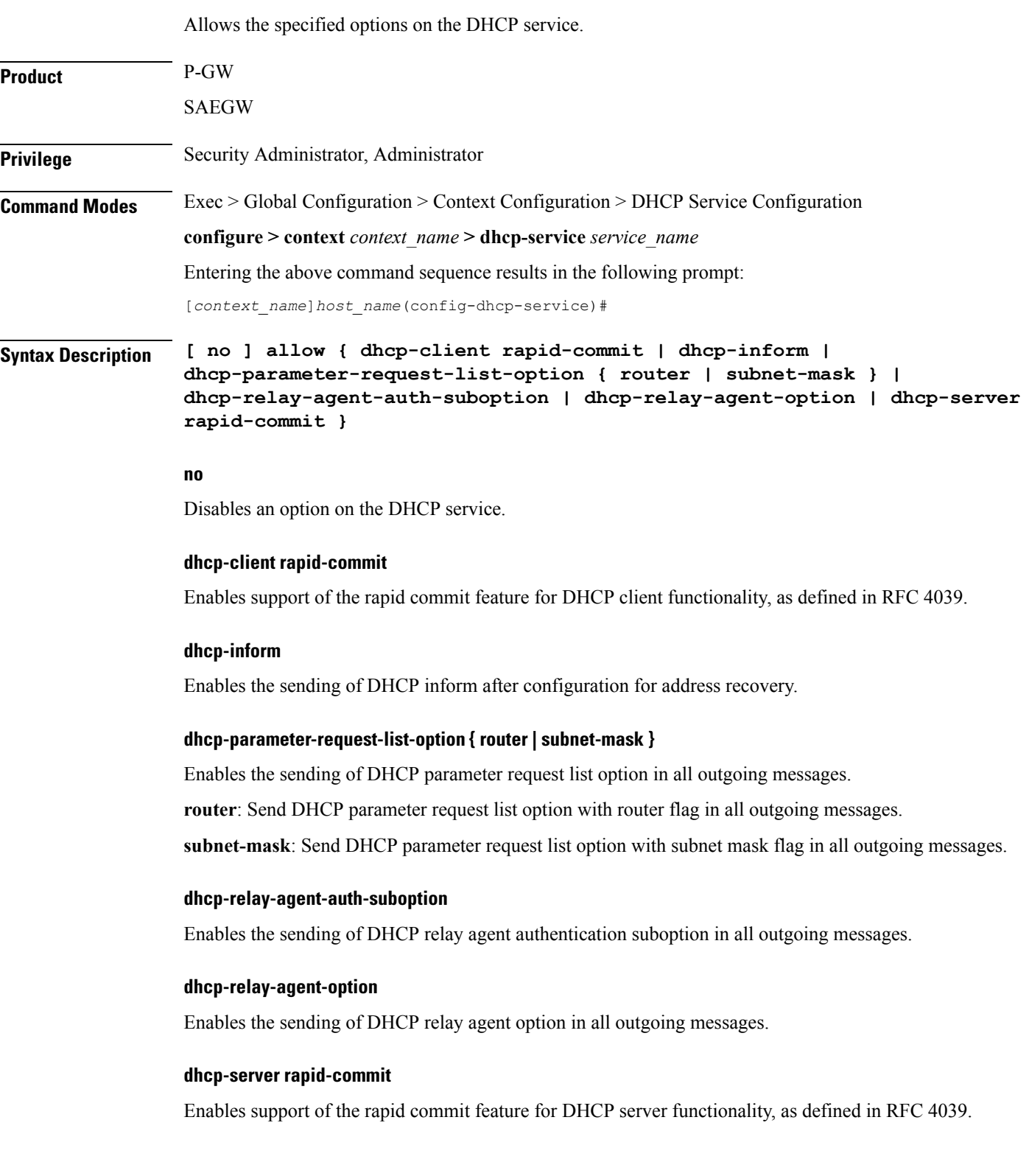

### **Usage Guidelines** Use this command to enable/disable options on the DHCP service.

### **Example**

The following command enables support of the rapid commit feature for DHCP server functionality:

**allow dhcp-server rapid-commit**

## <span id="page-2-0"></span>**bind**

Binds the DHCP service to a logical IP interface facilitating the system's connection to the DHCP server. This command also configures traffic from the specified DHCP service bind address to use the specified Multiple Protocol Label Switching (MPLS) labels.

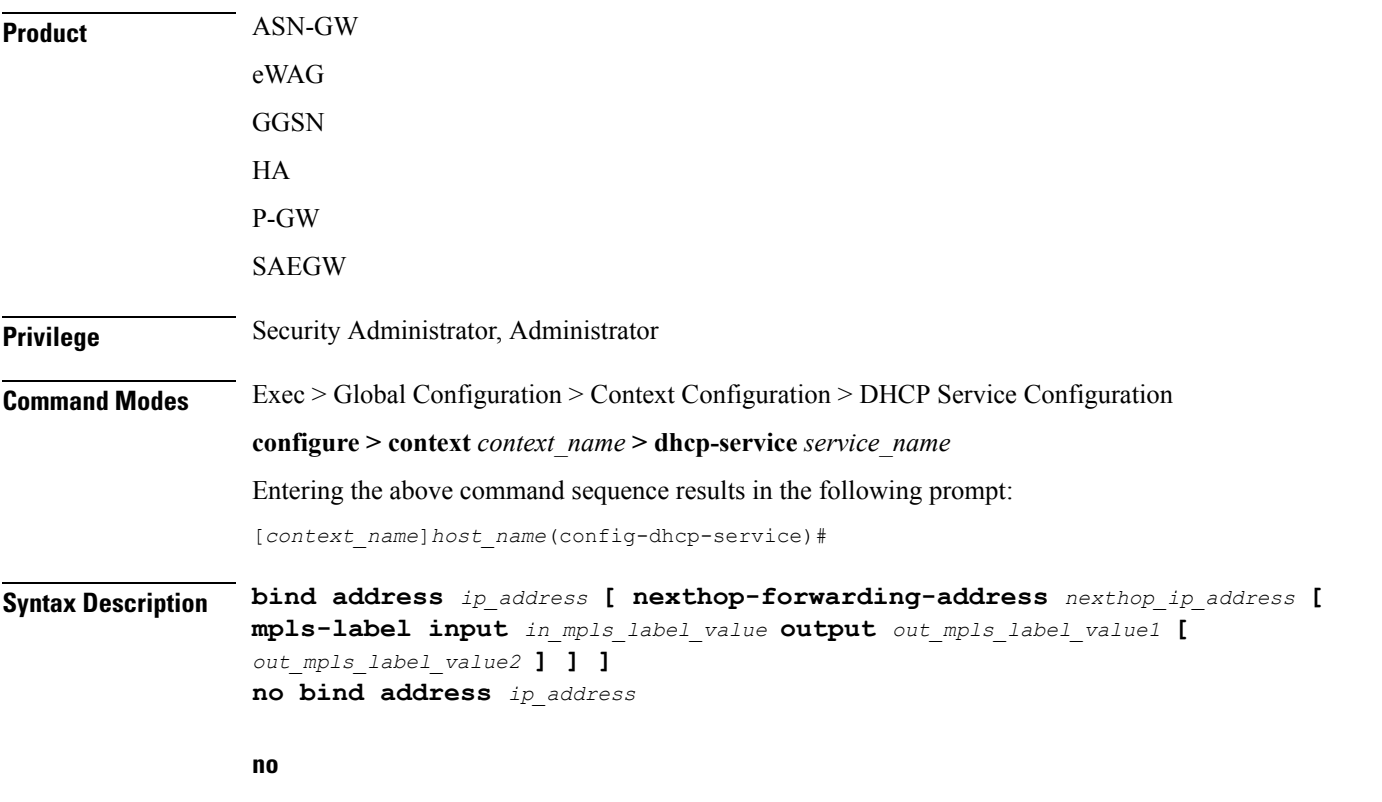

Removes a previously configured binding.

### **address ip\_address**

Specifies the IP address of an interface in the current context through which communication with the DHCP server occurs.

*ip\_address* must be expressed in IPv4 dotted-decimal notation.

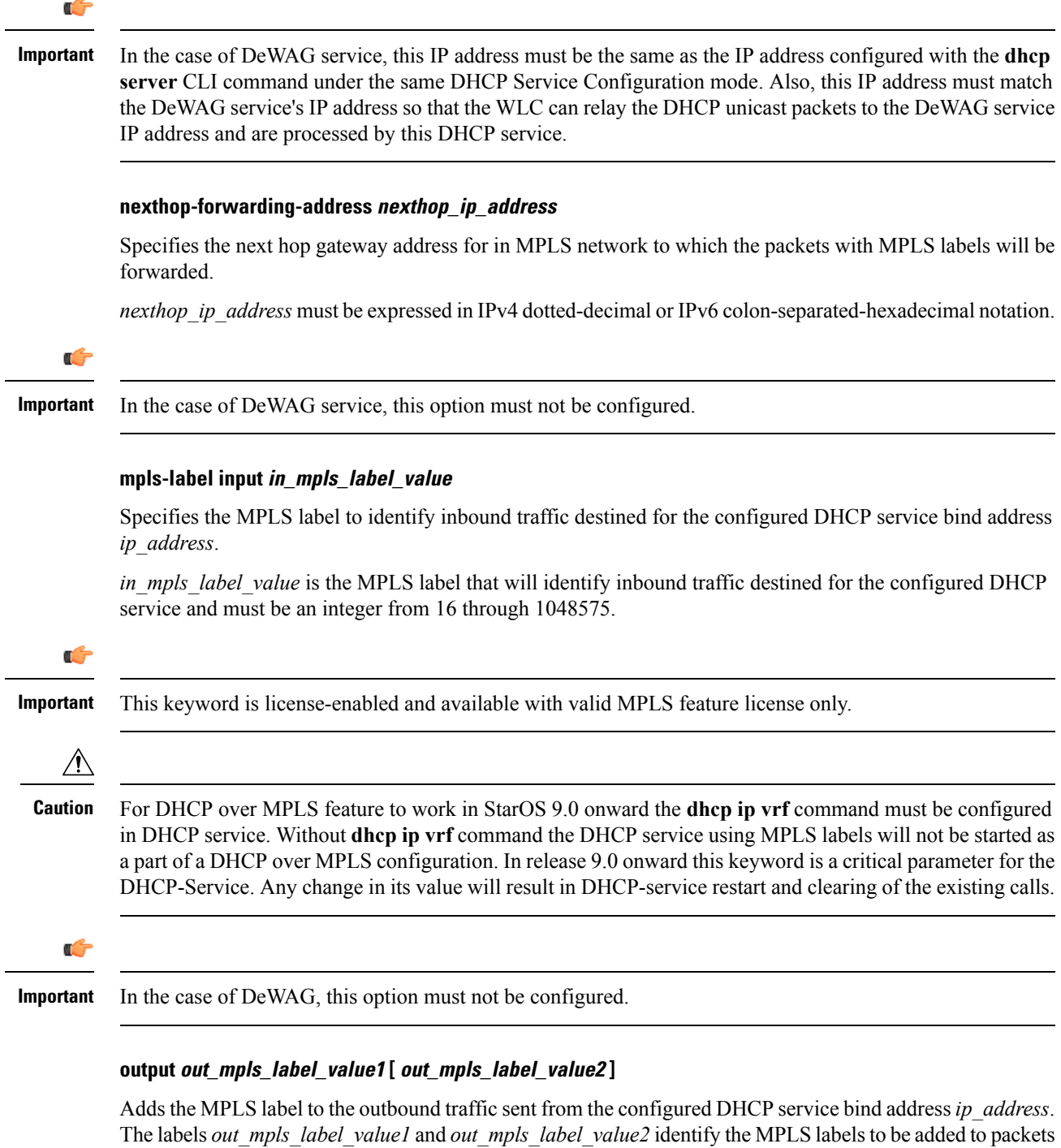

sent from the specified dhcp service bind address.

*out\_mpls\_label\_value1* is the inner output label and must be an integer from 16 through 1048575.

*out\_mpls\_label\_value2* is the outer output label and must be an integer from 16 through 1048575.

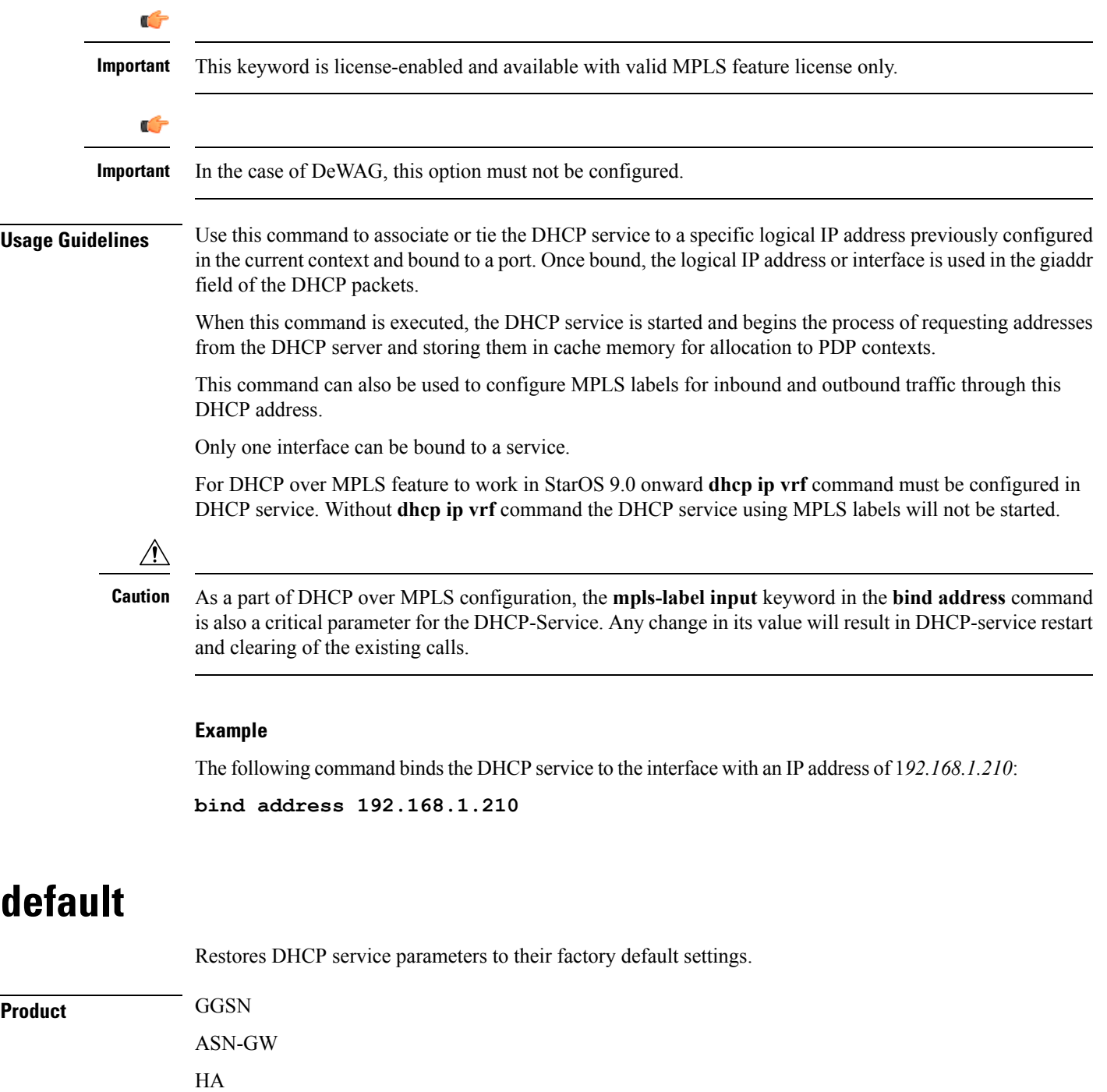

<span id="page-4-0"></span>SAEGW

P-GW

**Privilege** Security Administrator, Administrator

**Command Modes** Exec > Global Configuration > Context Configuration > DHCP Service Configuration

#### **configure > context** *context\_name* **> dhcp-service** *service\_name*

Entering the above command sequence results in the following prompt:

[*context\_name*]*host\_name*(config-dhcp-service)#

```
Syntax Description default { T1-threshold | T2-threshold | dhcp { chaddr-validate |
    client-identifier | deadtime | detect-dead-server { consecutive-failures
```
**} | server selection-algorithm } | lease-duration | max-retransmissions**

```
| retransmission-timeout }
```
### **dhcp { deadtime | detect-dead-server { consecutive-failures } | server-selection-algorithm }**

Restores the following DHCP parameters to their respective default settings:

- **deadtime**: Default 10 minutes
- **detect-dead-server** { **consecutive-failures** }: Default 5
- **server-selection-algorithm**: Default First-server

### **lease-duration**

Restores the lease-duration parameter to its default setting of 86400 seconds.

#### **max-retransmissions**

Restores the max-retransmissions parameter to its default setting of 5.

### **retransmission-timeout**

Restores the retransmission-timeout parameter to its default setting of 3000 milli-seconds.

### **T1-threshold**

Restores the T1-threshold parameter to its default setting of 50%.

### **T2-threshold**

Restores the T2-threshold parameter to its default setting of 88%.

<span id="page-5-0"></span>

**Usage Guidelines** After system parameters have been modified, this command is used to set/restore specific parameters to their default values.

### **Example**

The following command restores the DHCP deadtime parameter to its default setting of 10 minutes:

**default dhcp deadtime**

### **dhcp chaddr-validate**

Configures the behavior of the client hardware address (chaddr) validation in DHCP messages.

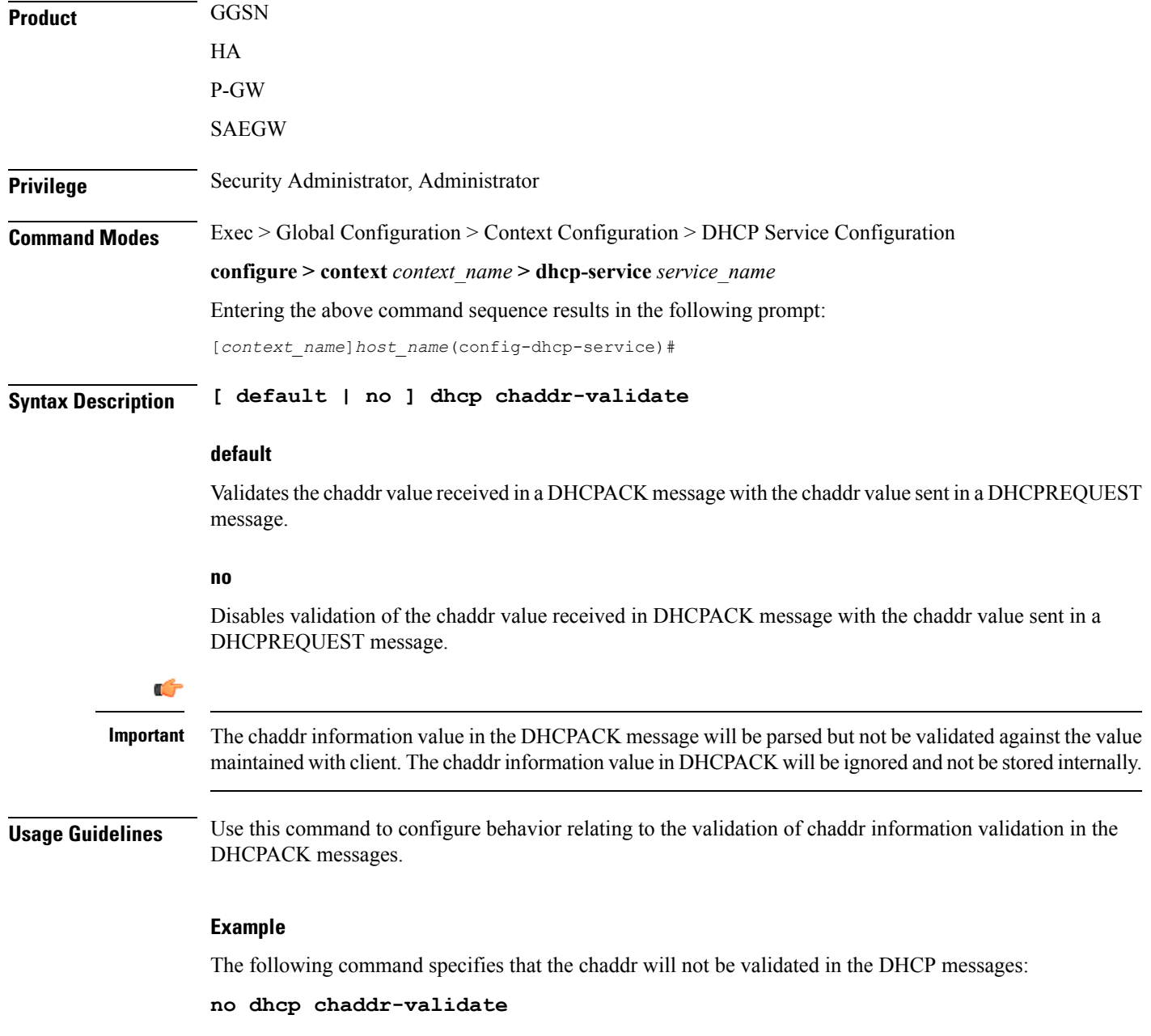

# <span id="page-6-0"></span>**dhcp client-identifier**

Configures the behavior relating to inclusion of a client identifier DHCP option in DHCP messages.

**Product** GGSN HA

HNB-GW

I

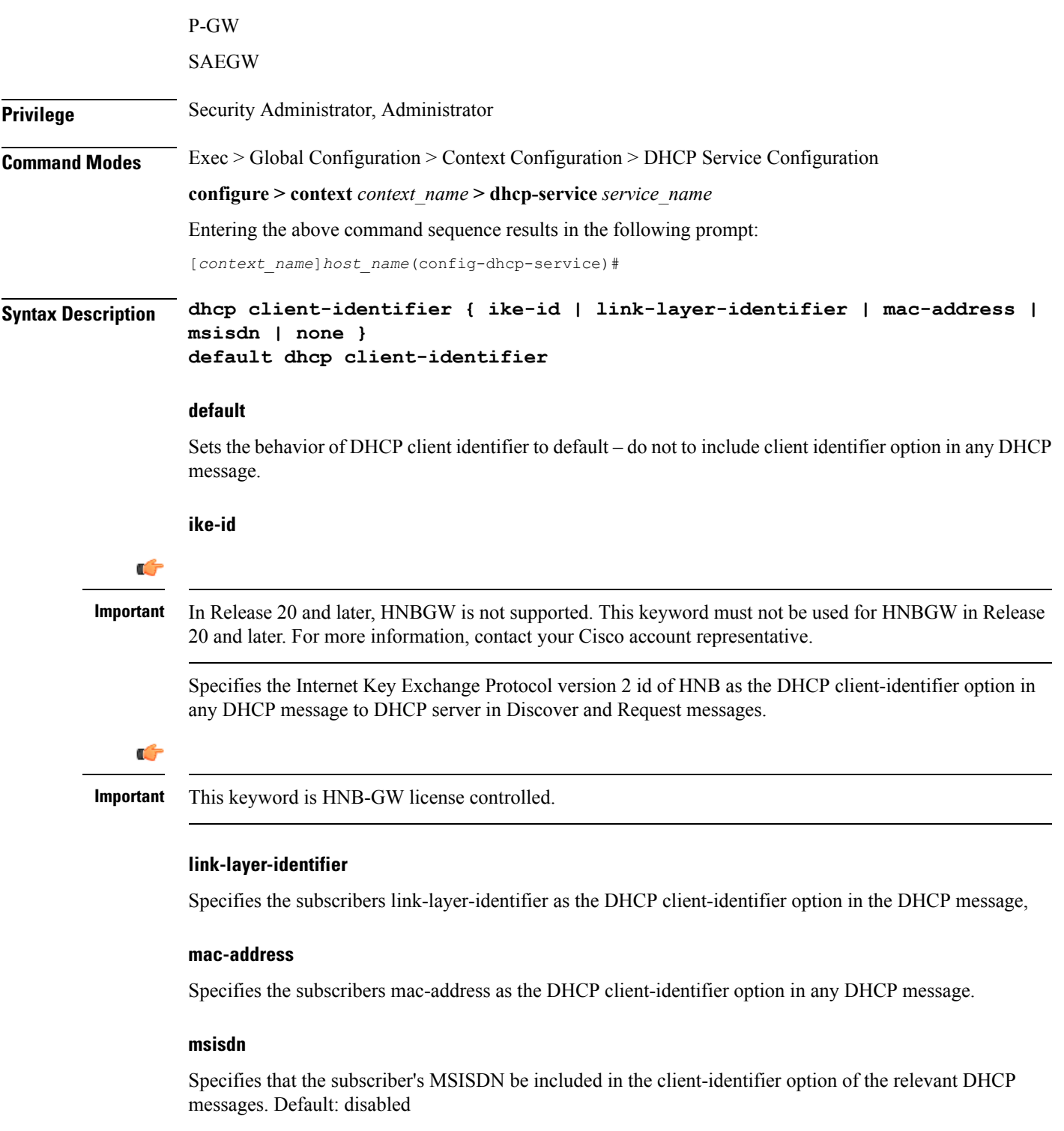

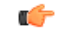

**Important** This keyword is GGSN and P-GW/SAEGW license controlled.

### **none**

Specifies that DHCP client-identifier option would not be included in any DHCP messages. This is the default behavior. Default: enabled

**Usage Guidelines** Use this command to configure behavior relating to inclusion or exclusion of DHCP client identifier option from DHCP messages.

### **Example**

The following command specifies that DHCP client-identifier option be excluded from DHCP messages:

**dhcp client-identifier none**

## <span id="page-8-0"></span>**dhcp deadtime**

Configures the amount of time that the system waits prior to re-communicating with a DHCP server that was previously marked as down.

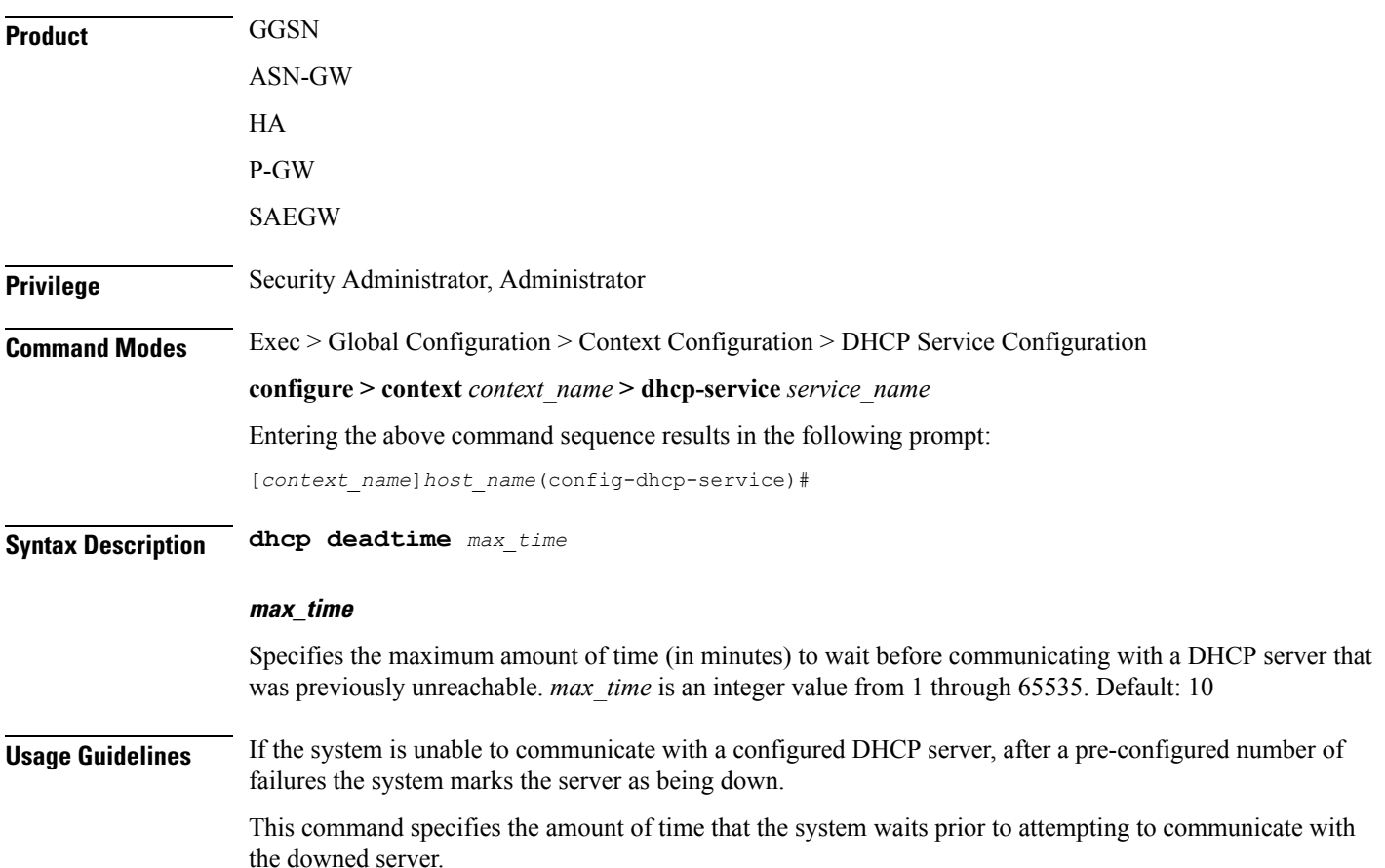

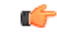

**Important**

If all DHCP servers are down, the system will immediately treat all DHCP servers as active, regardless of the deadtime that is specified.

Refer to the **dhcp detect-dead-server** and **max-retransmissions** commands for additional information on the process the system uses to mark a server as down.

### **Example**

The following command configures the system to wait *20* minutes before attempting to re-communicate with a dhcp server that was marked as down:

**dhcp deadtime 20**

## <span id="page-9-0"></span>**dhcp detect-dead-server**

Configures the number of consecutive communication failures that could occur before the system marks a DHCP server as down.

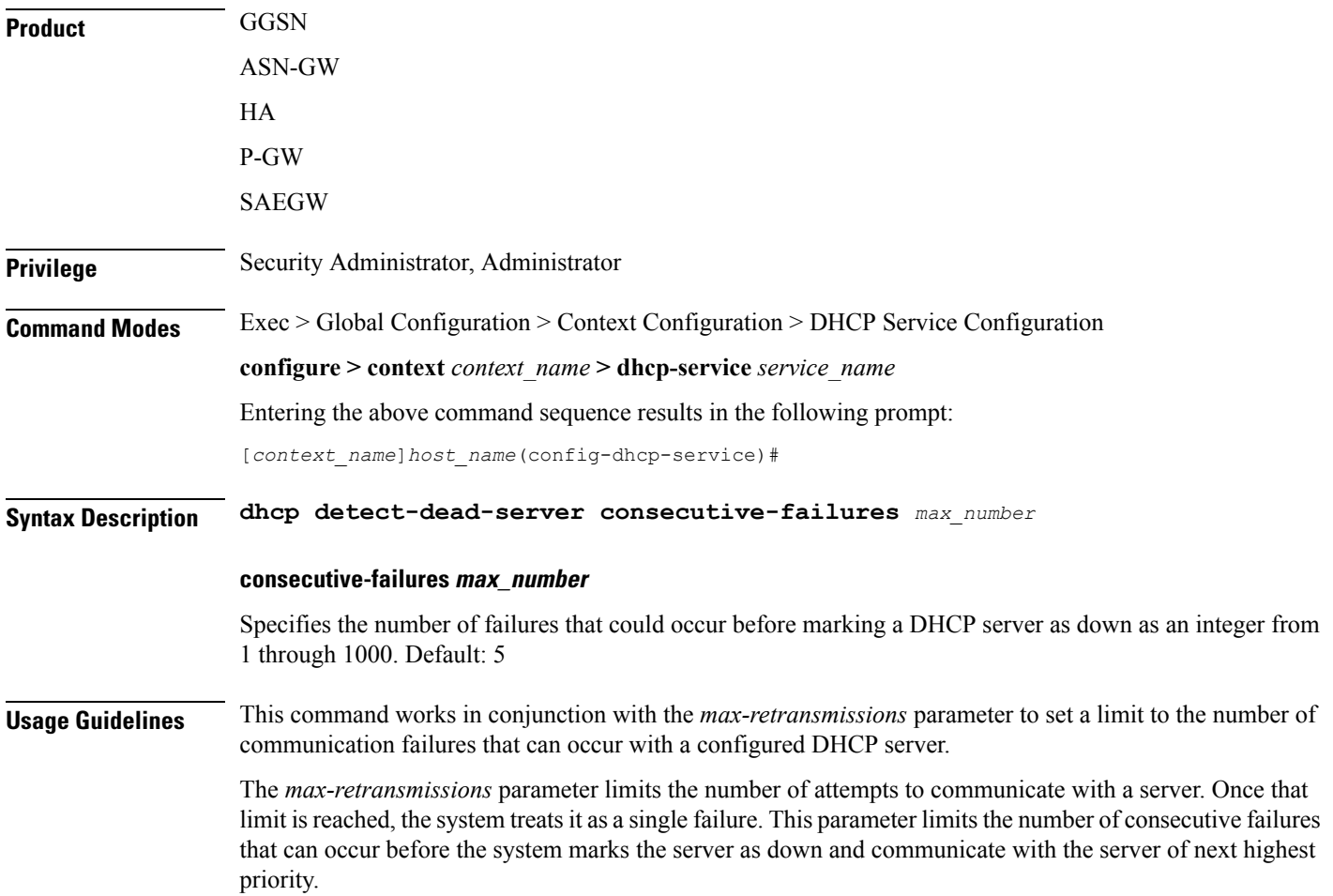

If all of the configured servers are down, the system ignores the detect-dead-server configuration and attempt to communicate with highest priority server again.

If the system receives a message from a DHCP server that was previously marked as down, the system immediately treats it as being active.

### **Example**

The following command configures the system to allow *8* consecutive communication failures with a DHCP server before it marks it as down:

**dhcp detect-dead-server consecutive-failures 8**

### <span id="page-10-0"></span>**dhcp ip vrf**

Enables DHCP-over-MPLS support and associates the specific DHCP service with a pre-configured Virtual Routing and Forwarding (VRF) Context instance for virtual routing and forwarding.

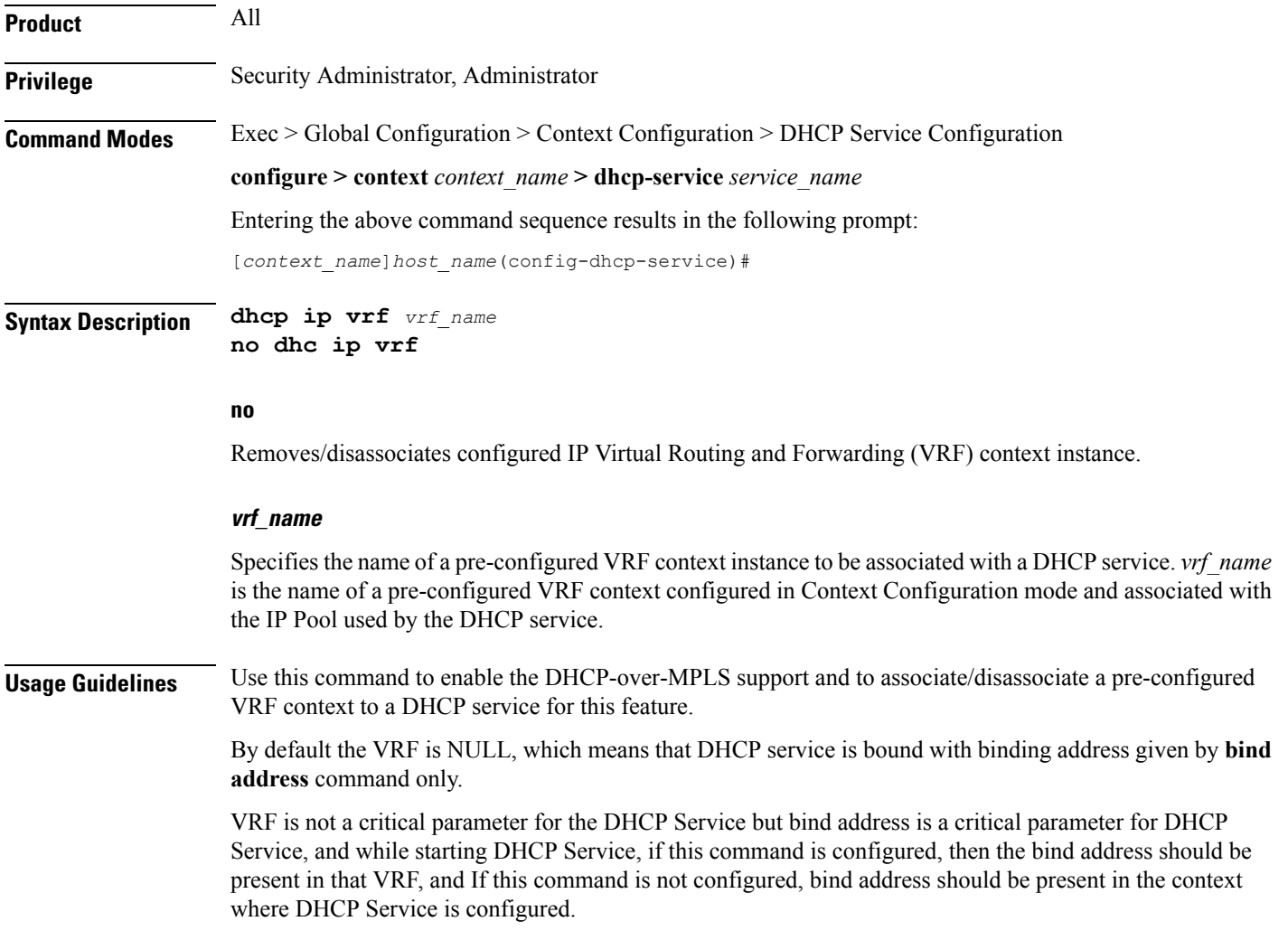

For the DHCP over MPLS feature to work in StarOS 9.0 onward this command must be configured in the DHCP service. Without this command the DHCP service using MPLS labels will not be started.

 $\mathbb{A}$ 

**Caution**

As a part of this configuration the **mpls-label input** keyword in the **bind address** command is also a critical parameter for the DHCP-Service. Any change in its value will result in DHCP-service restart and clearing of the existing calls.

### **Example**

Following command associates VRF context instance *dhcp\_vrf1* with this DHCP service:

```
dhcp ip vrf dhcp_vrf1
```
## <span id="page-11-0"></span>**dhcp server**

Configures DHCP servers with which the DHCP service is to communicate.

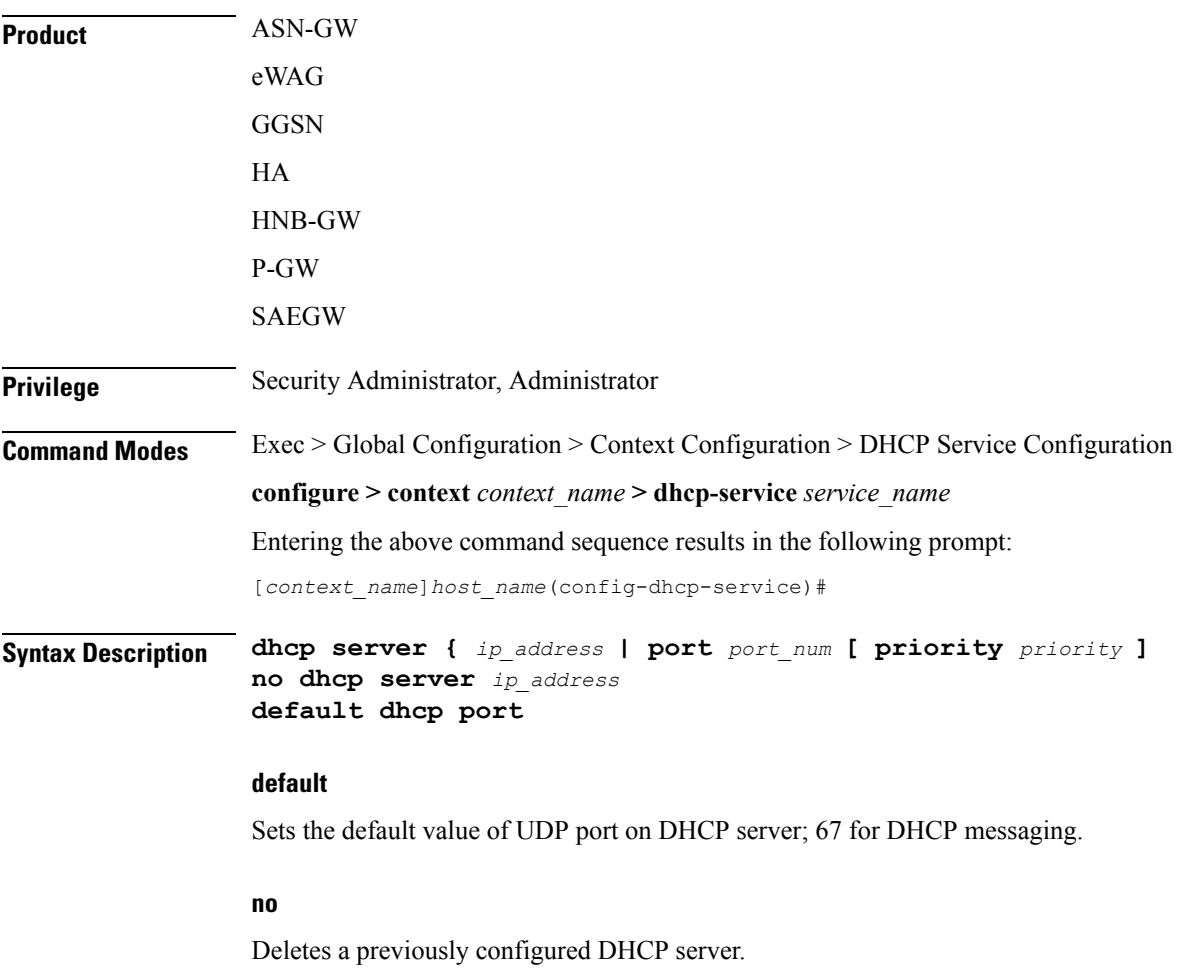

### **ip\_address**

Specifies the IP address of the DHCP server expressed in IPv4 dotted-decimal notation.

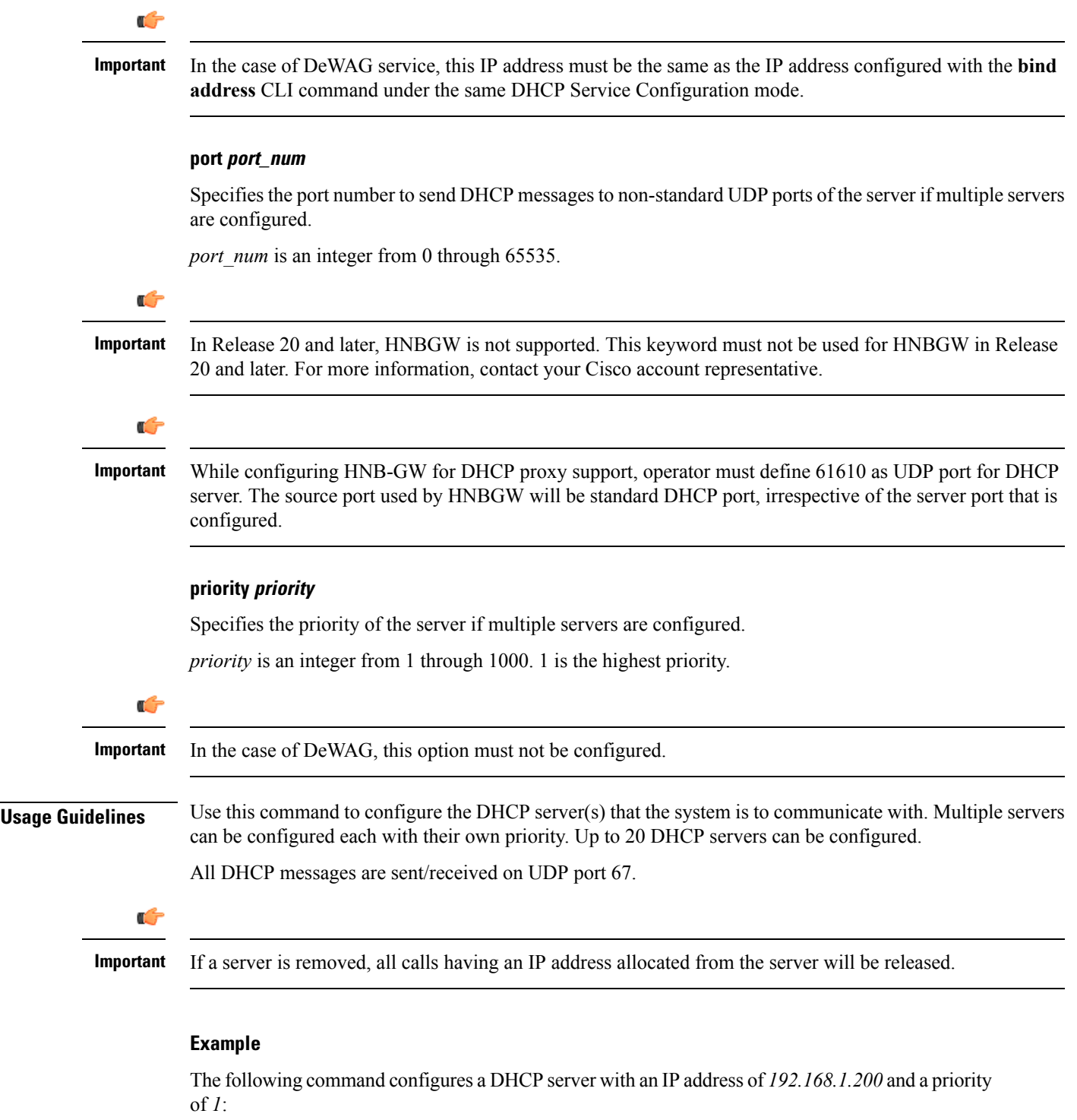

**dhcp server 192.168.1.200 priority 1**

 $\overline{\phantom{a}}$ 

## <span id="page-13-0"></span>**dhcp server selection-algorithm**

Specifies the algorithm used to select DHCP servers with which to communicate when multiple servers are configured.

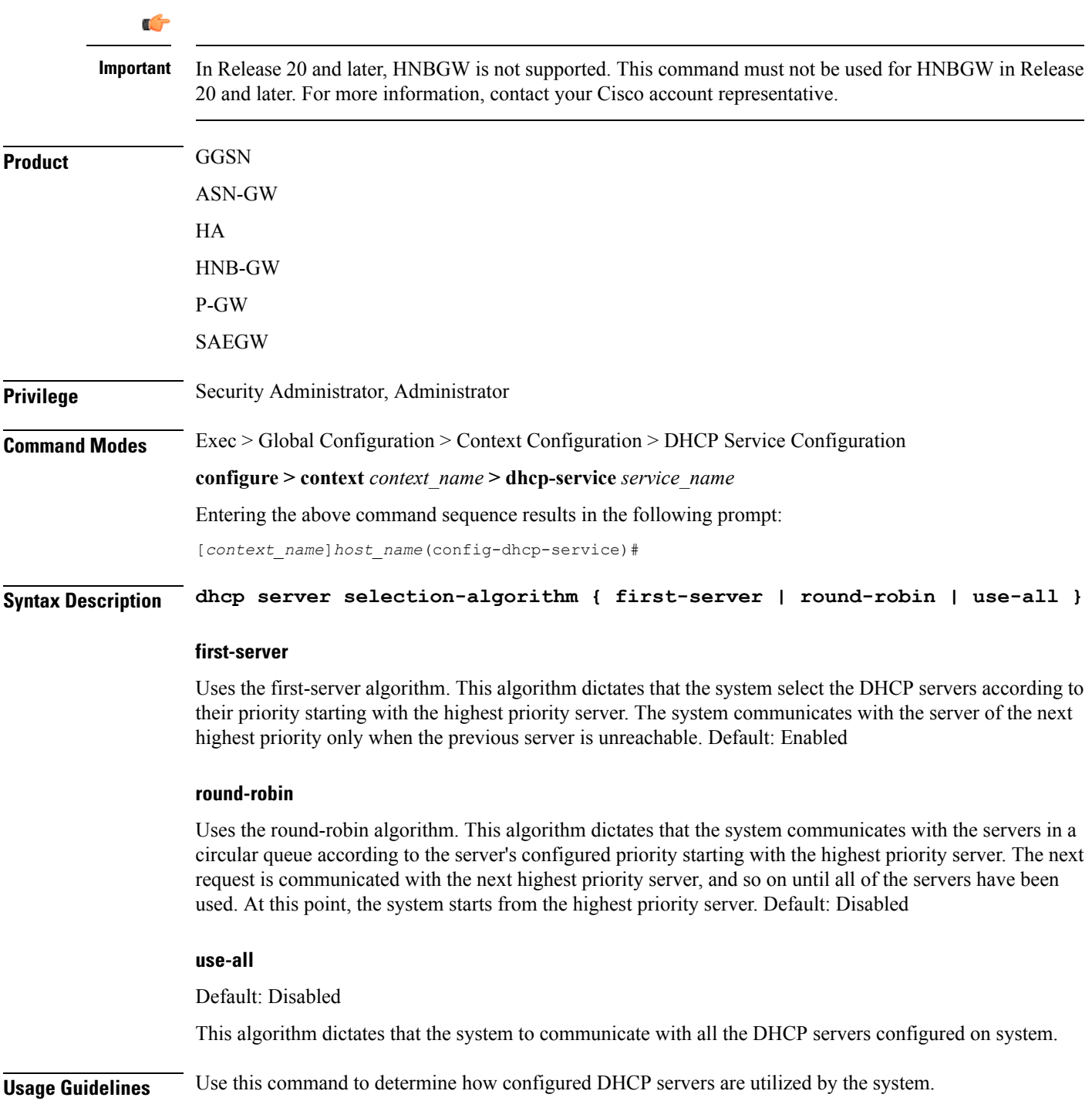

### **Example**

The following command configures the DHCP service to use the round-robin selection algorithm: **dhcp server selection-algorithm round-robin**

### <span id="page-14-0"></span>**end**

Exits the current configuration mode and returns to the Exec mode.

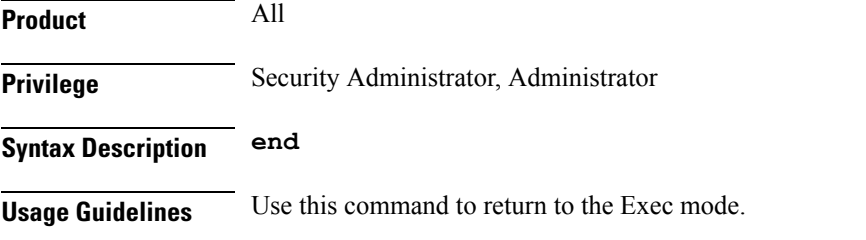

## <span id="page-14-1"></span>**exit**

Exits the current mode and returns to the parent configuration mode.

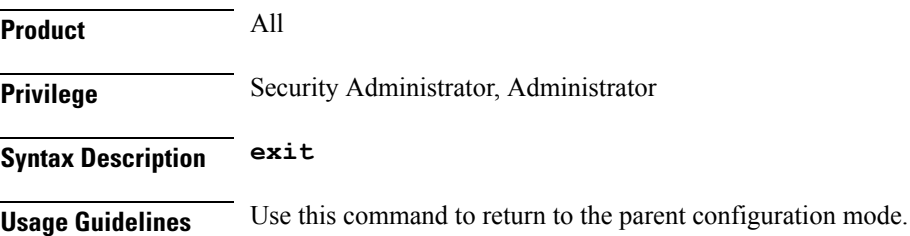

## <span id="page-14-2"></span>**lease-duration**

Configures the minimum and maximum allowable lease times that are accepted in responses from DHCP servers.

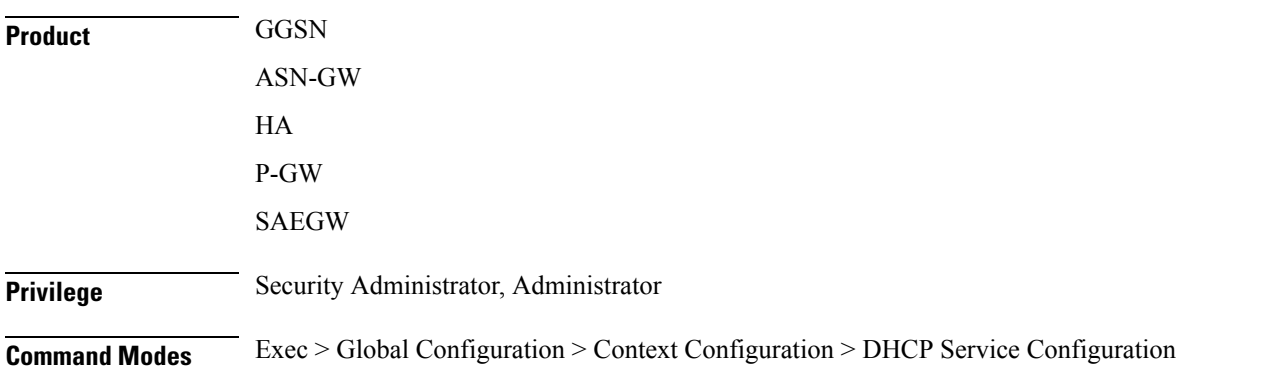

**end**

I

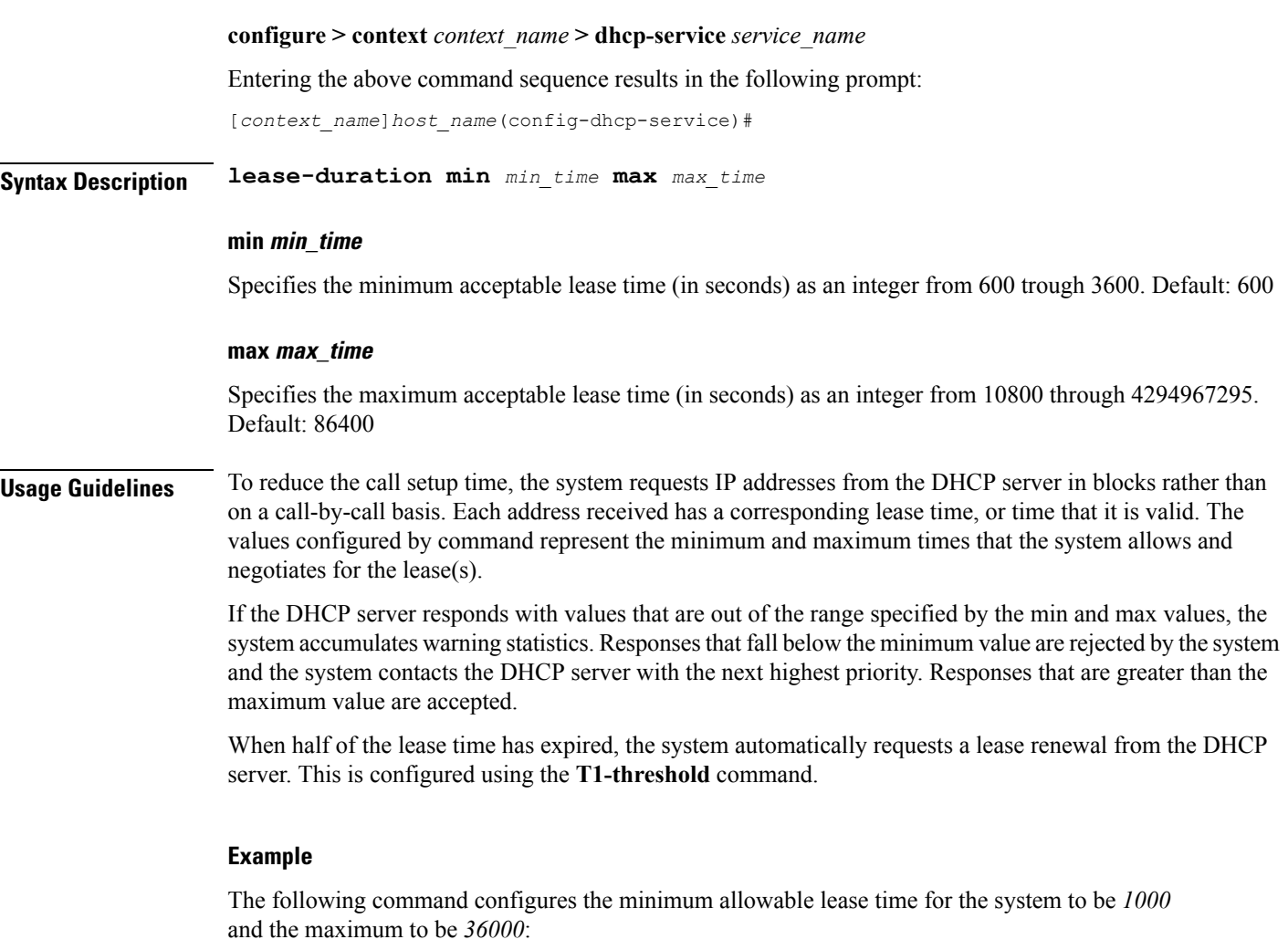

**lease-duration min 1000 max 36000**

## <span id="page-15-0"></span>**lease-time**

Configures the local DHCP Server lease time in seconds.

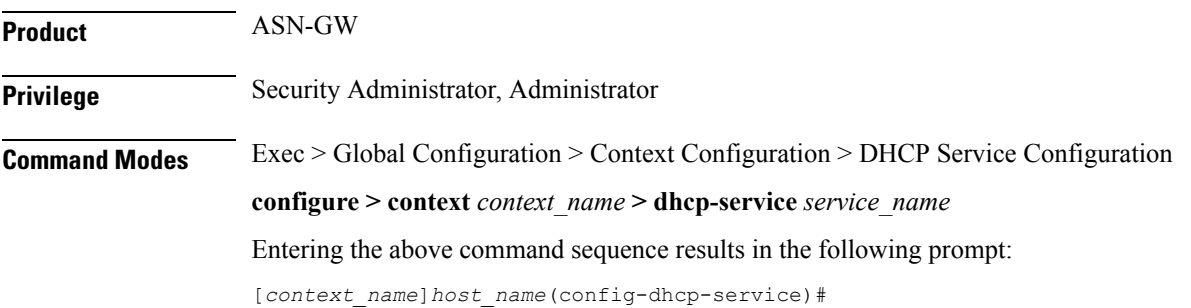

П

### **Syntax Description lease-time** *time* **default lease-time**

### **default**

Returns the command to its default setting of 600.

### **time**

Specifies the IP address lease time from the local DHCP server (in seconds) as an integer from 600 through 4294967295. Default: 600

**Usage Guidelines** Use this command to configure the lease time of the IP address from the local DHCP server.

### **Example**

The following command sets the lease time of the IP address from the local DHCP server to 20 minutes (1200 seconds):

**lease-time 1200**

## <span id="page-16-0"></span>**max-retransmissions**

Configures the maximum number of times that the system attempts to communicate with an unresponsive DHCP server before it is considered a failure.

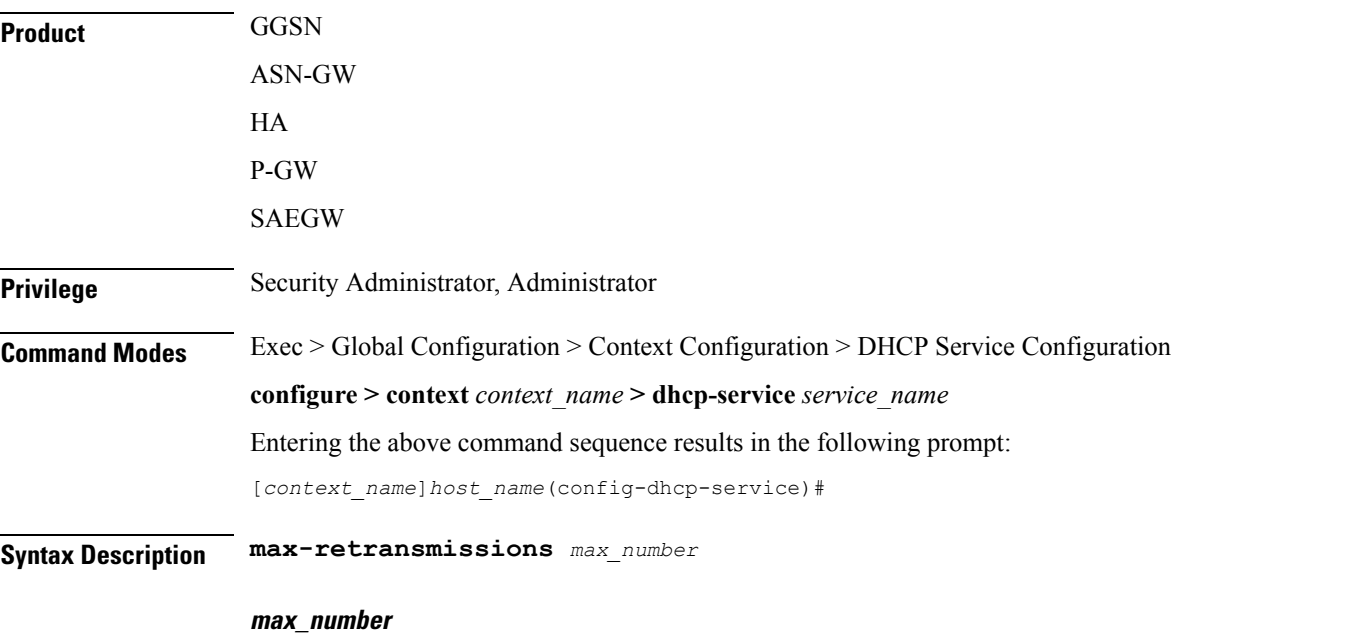

Specifies the maximum number of re-attempts the system tries when no response is received from a DHCP server. *max\_number* is an integer from 1 through 20. Default: 5

### **Usage Guidelines** This command works in conjunction with the **dhcp detect-dead-server** parameter to set a limit to the number of communication failures that can occur with a configured DHCP server.

When the value specified by this parameter is met, a failure is logged. The **dhcp detect-dead-server** command specifies the number of consecutive failures that could occur before the server is marked as down.

In addition, the **retransmission-timeout** command controls the amount of time between re-tries.

### **Example**

The following command configures the maximum number of times the system re-attempts communication with a DHCP server that is unresponsive to *5*:

```
max-retransmissions 5
```
## <span id="page-17-0"></span>**retransmission-timeout**

Configures the amount of time that must pass with no response before the system re-attempts to communicate with the DHCP server.

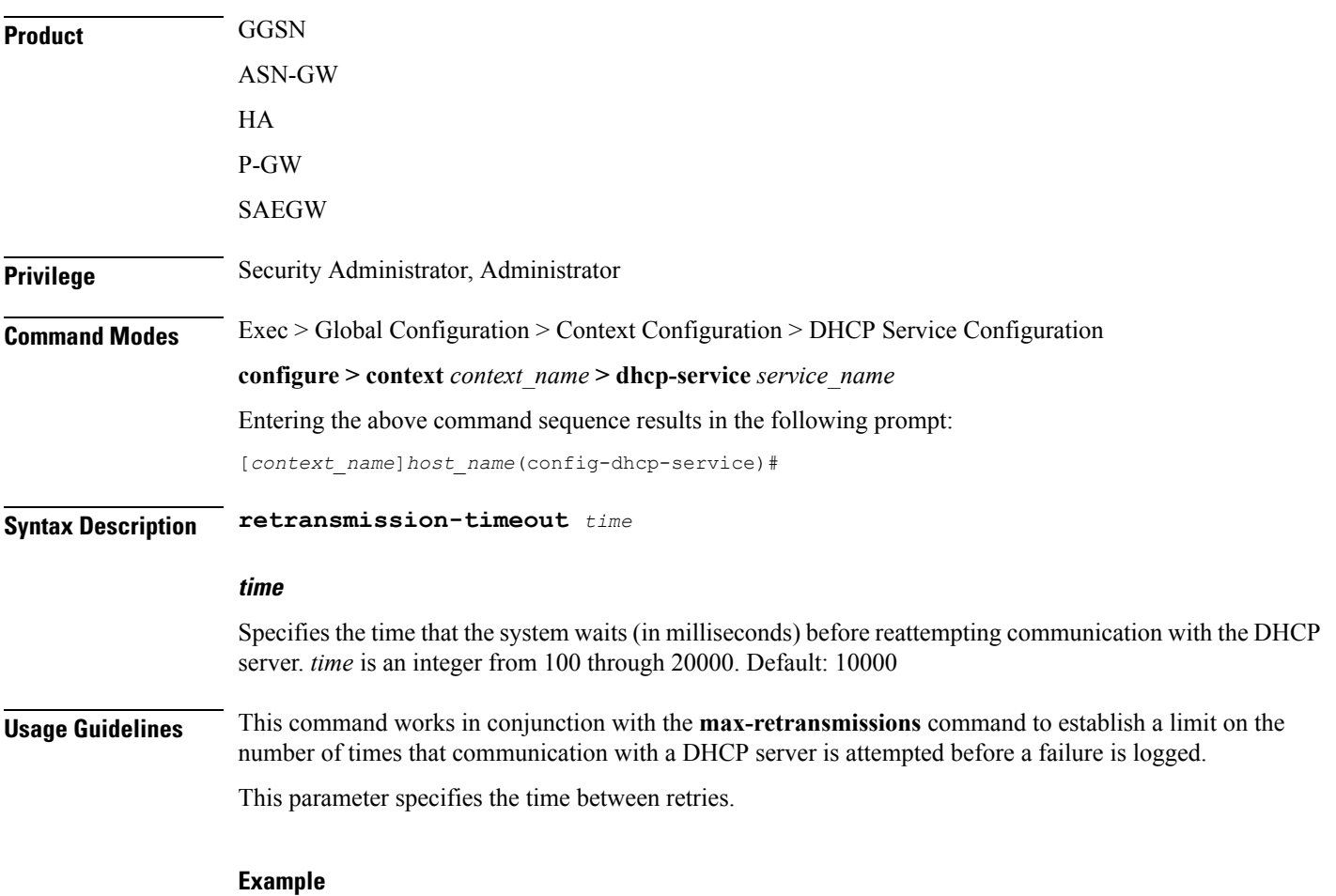

The following command configures a retry timeout of *1000* milliseconds:

**retransmission-timeout 1000**

## <span id="page-18-0"></span>**T1-threshold**

Configures the DHCP T1 timer as a percentage of the allocated IP address lease.

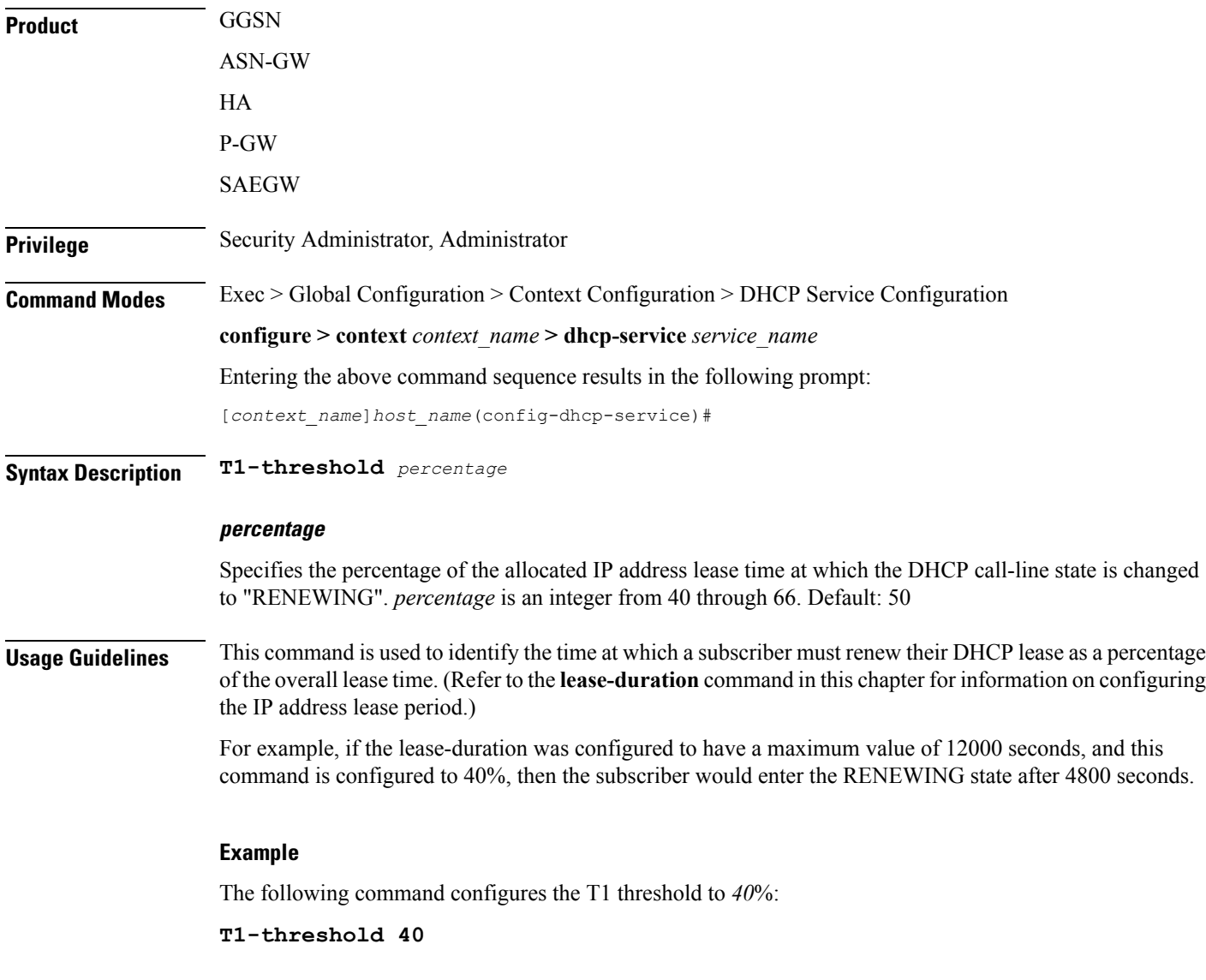

## <span id="page-18-1"></span>**T2-threshold**

Configures the DHCP T2 timer as a percentage of the allocated IP address lease.

**Product** GGSN

 $\mathbf I$ 

Ш

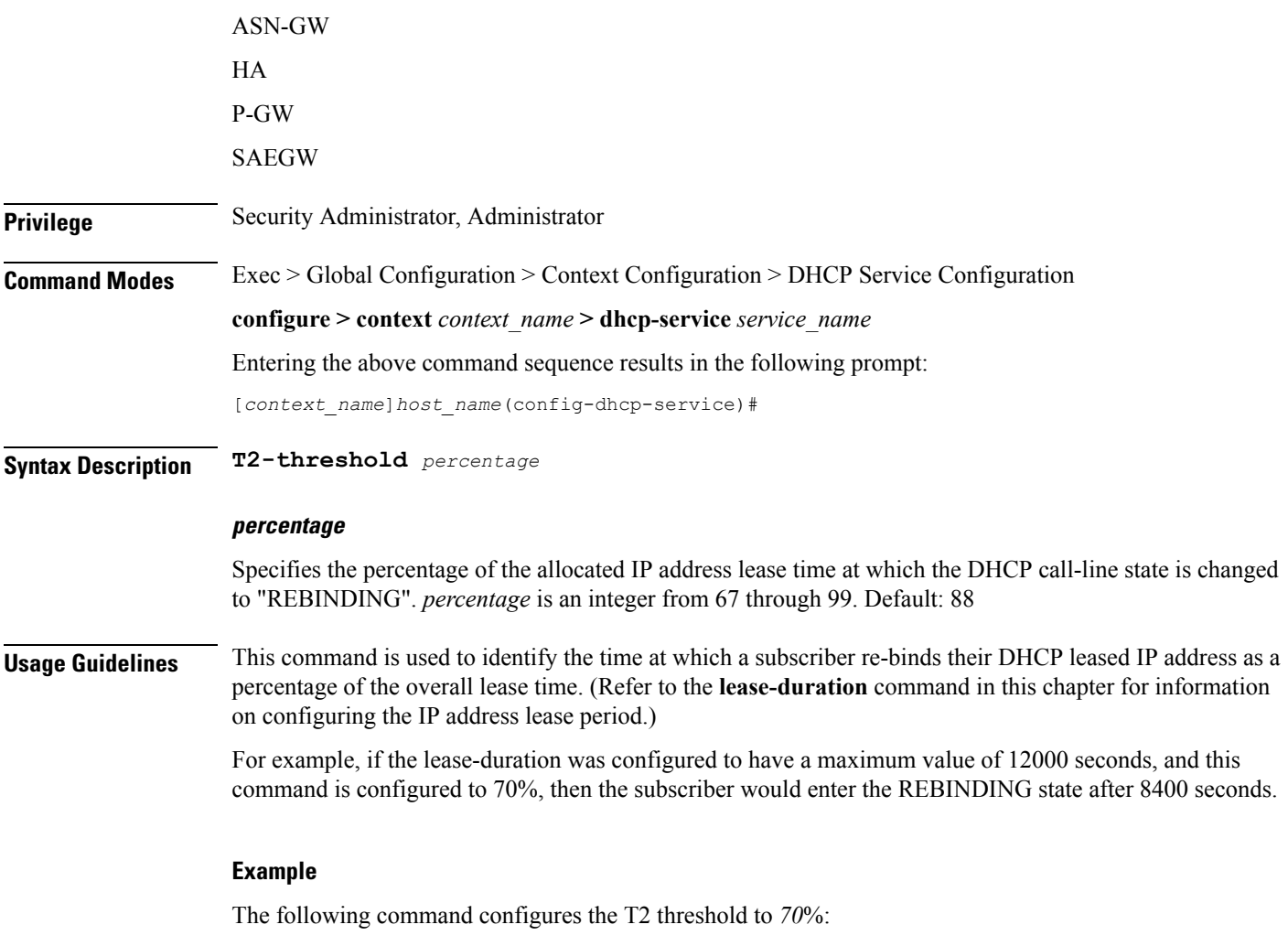

**T2-threshold 70** *70*